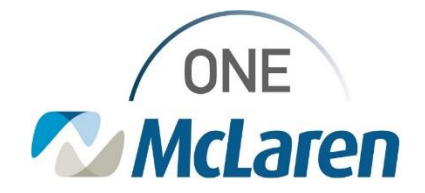

# Cerner Flash

## Ambulatory: Outside Records Default View

### **December 9, 2022**

#### **Outside Records Default Overview**

**Enhancement effective 12/13/22:** When accessing Outside Records within Cerner PowerChart, the page will default to the Summary tab. This tab allows users to see a condensed version of all outside record information for the patient at one time.

**Prior to enhancement:** When accessing Outside Records, the default view was the Outside Documents tab.

**Positions Impacted:** All Ambulatory positions.

#### **Outside Records Default View**

**Currently:** The **Outside Documents** tab is the default view when accessing Outside Records.

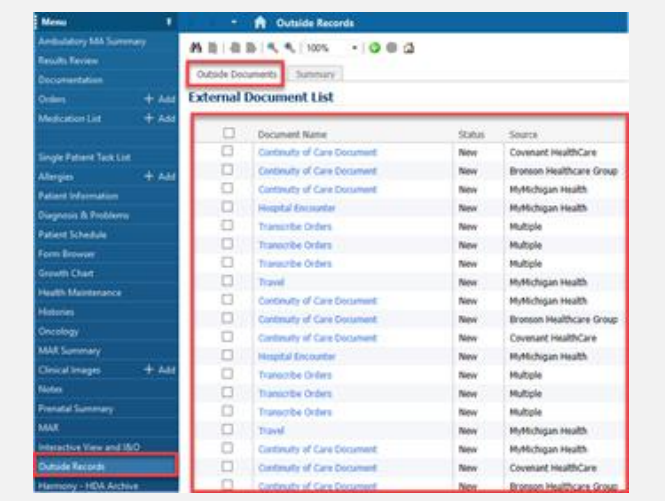

**After the enhancement:** The **Summary** tab will be the default view when accessing Outside Records.

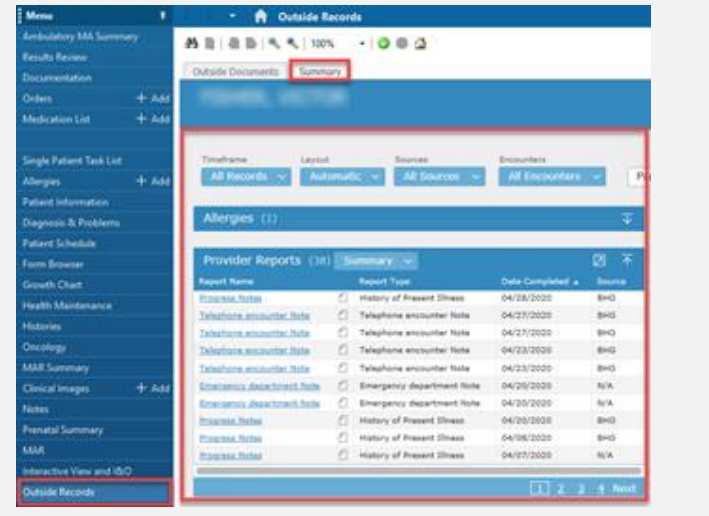

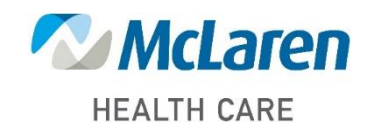

## *Doing what's best*